## <IBサービス(未契約者)>

「すがもパーソナル WEB」を契約していないお客さまで、アプリの登録と同時に「すがもパーソナル WEB」の申込をする場合は、こちらから登録してください。

● 巣鴨信用金庫で「すがもパーソナルWEB」の登録が完了(約10日)するまでアプリのご 利用もできませんのでご留意願います。

1.「IBサービス(未契約者)」をタップする

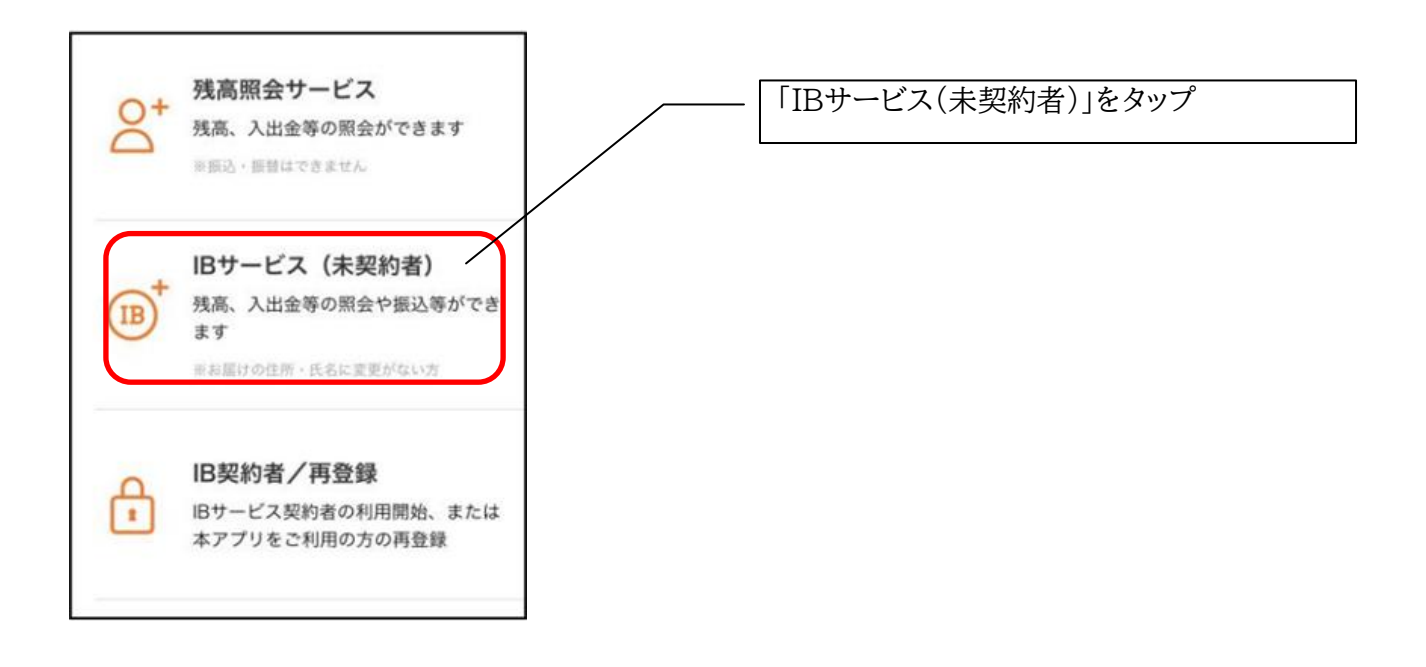

## 2.利用規定を確認する

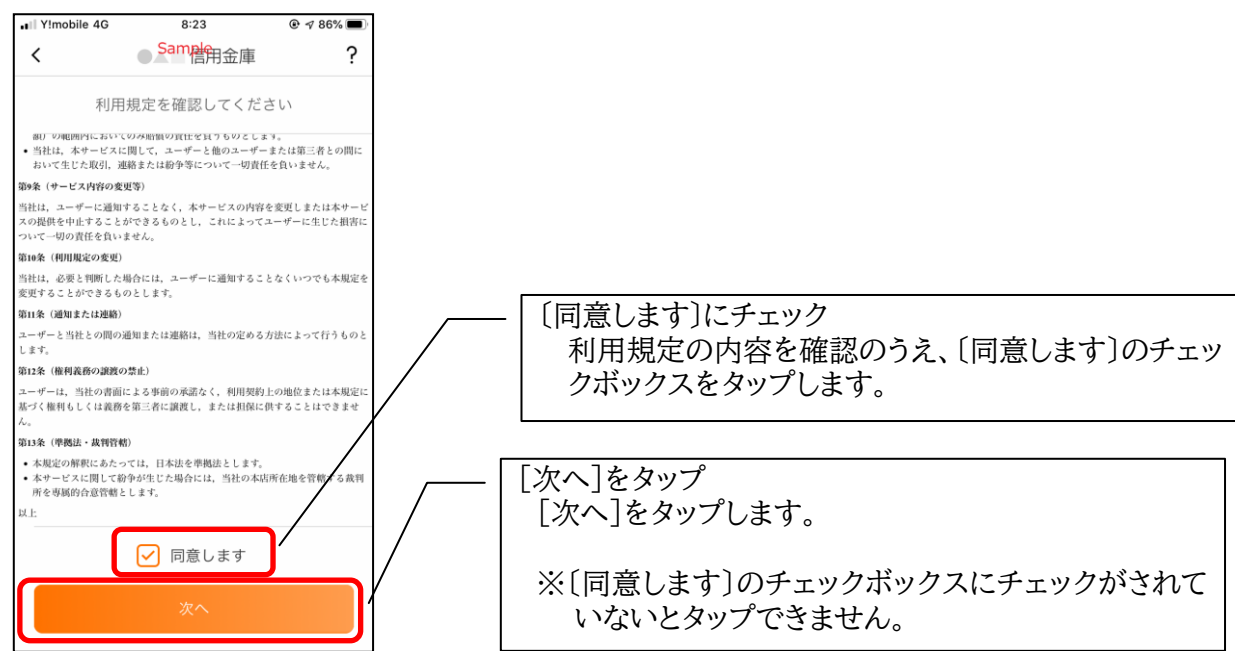

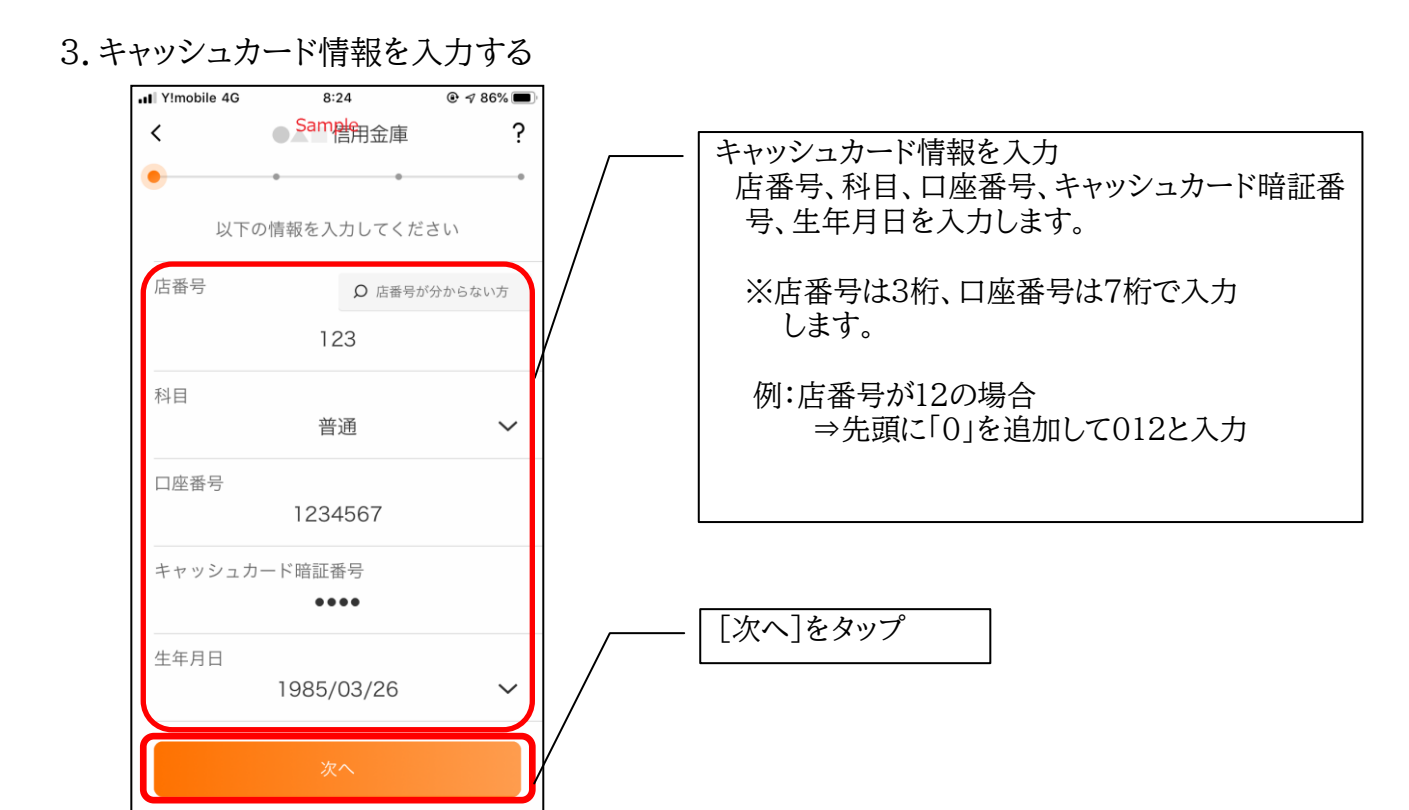

4.お申込情報を入力する

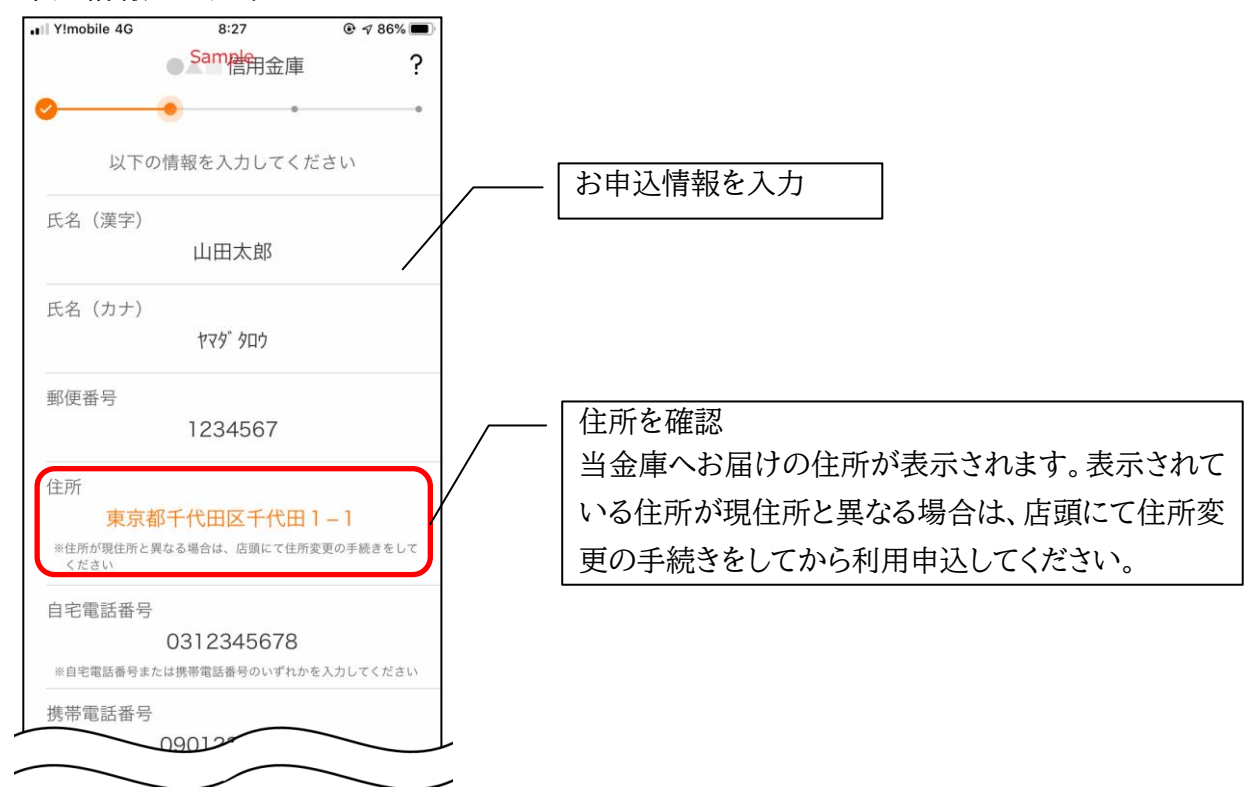

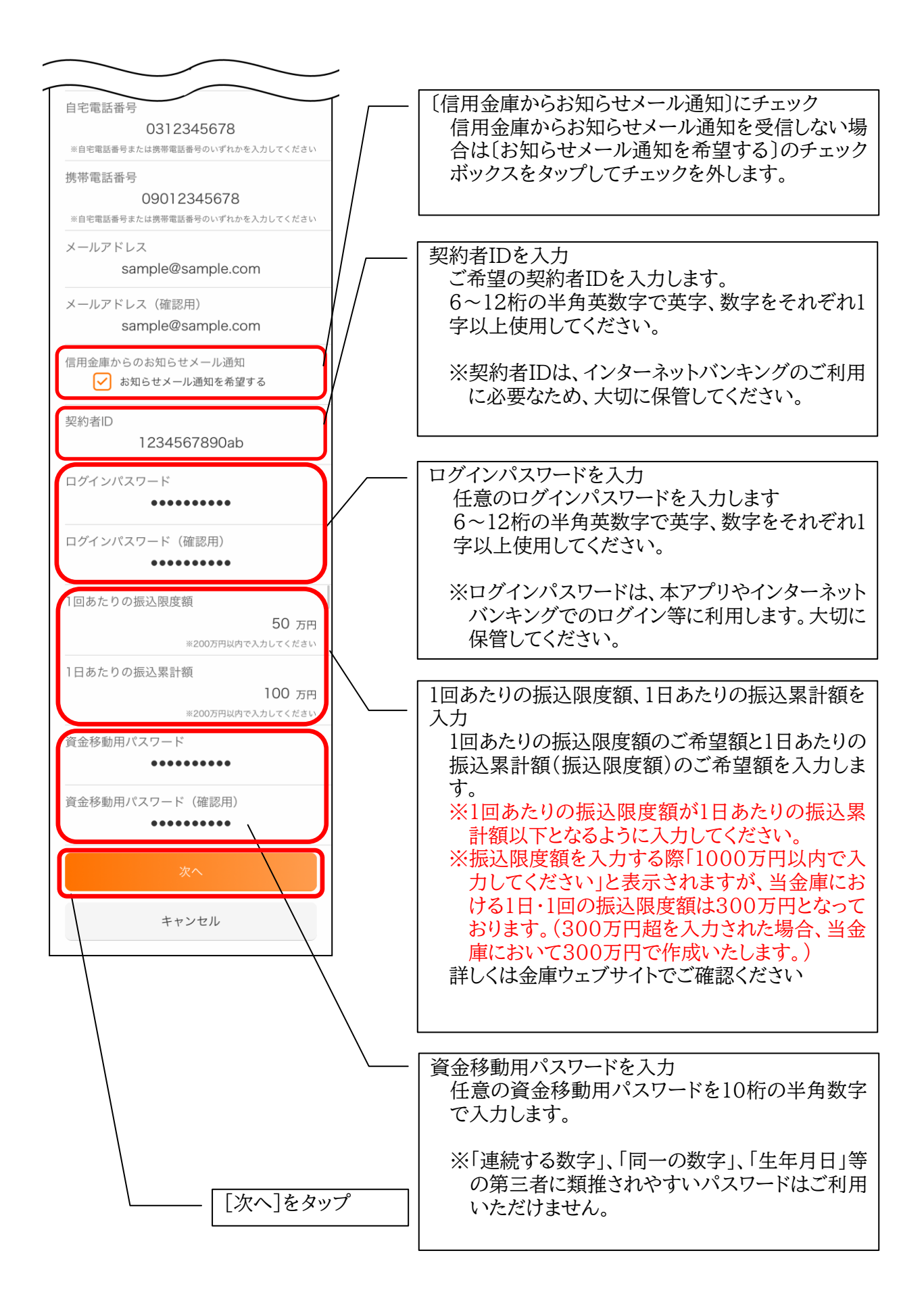

## 5.お申込内容を確認する

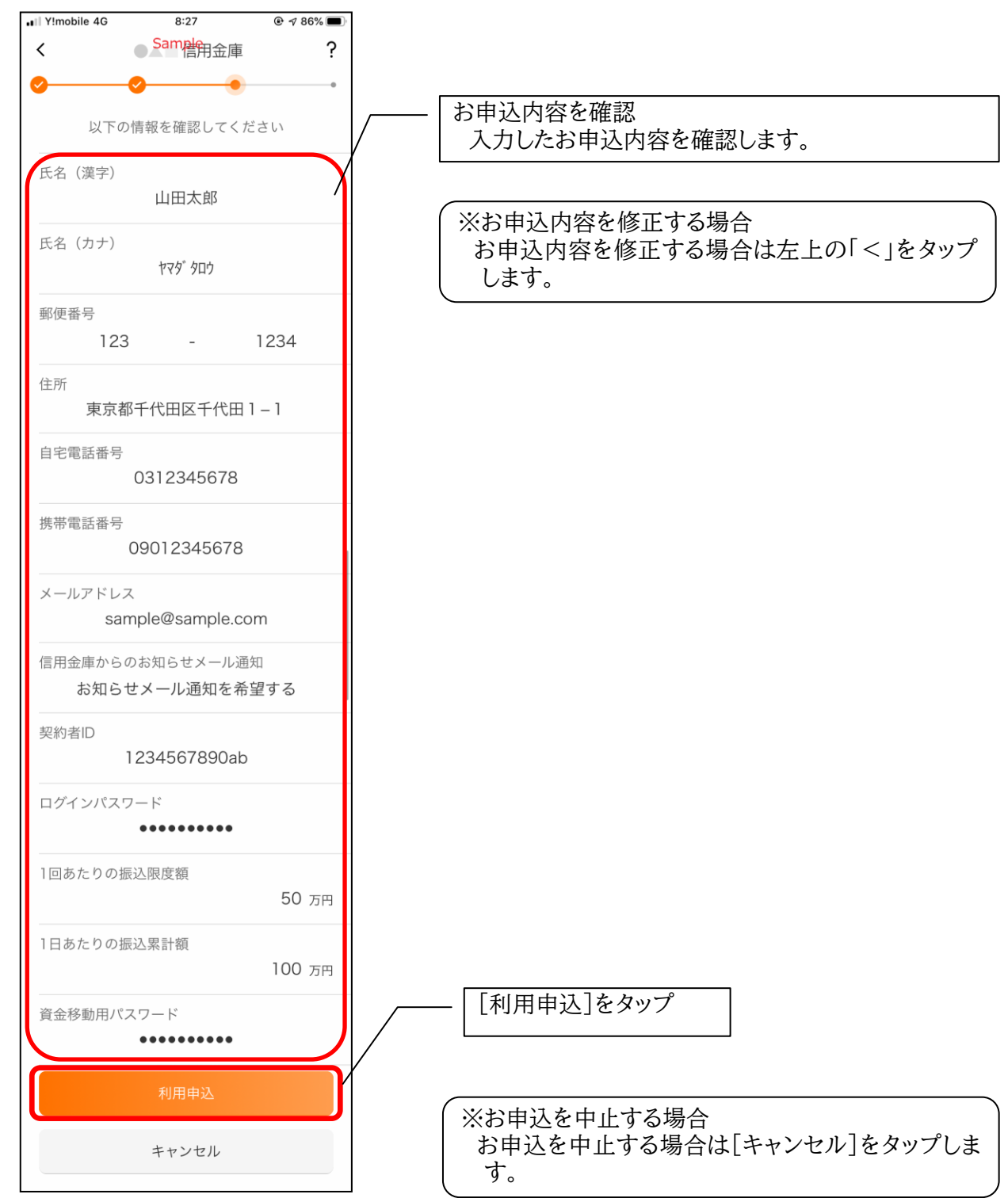

〃[利用申込]をタップすると完了メッセージが表示されますので、 [OK]をタップします。

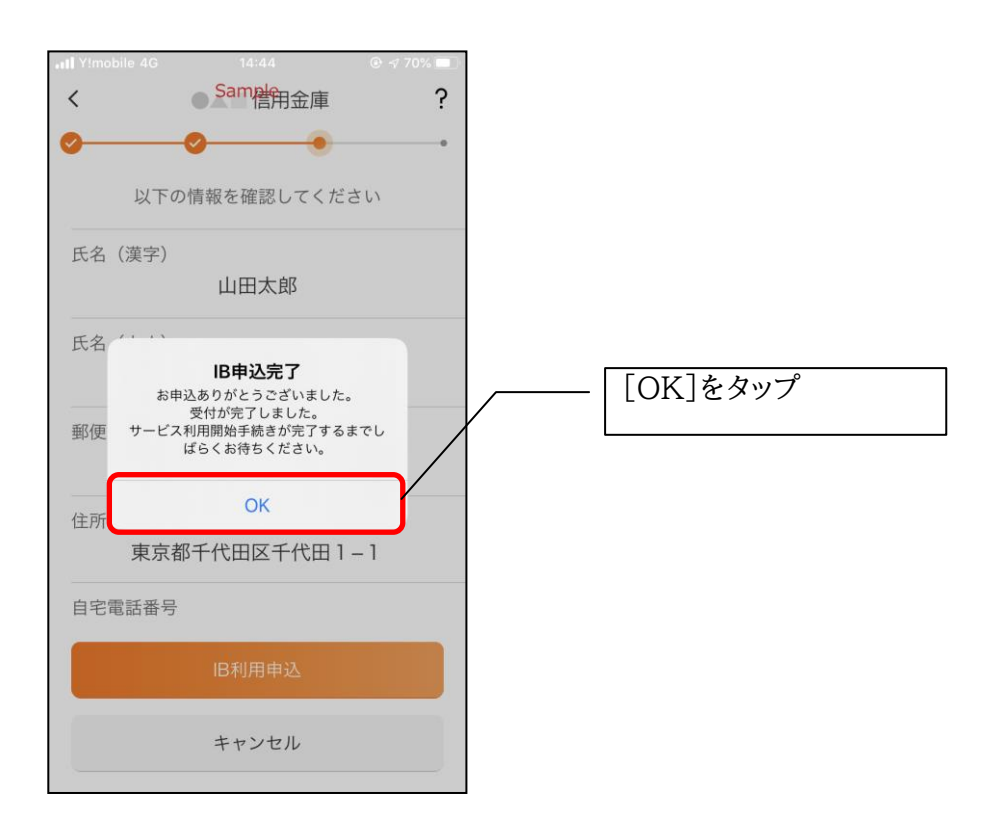

※ IBサービス利用申込後のログイン画面

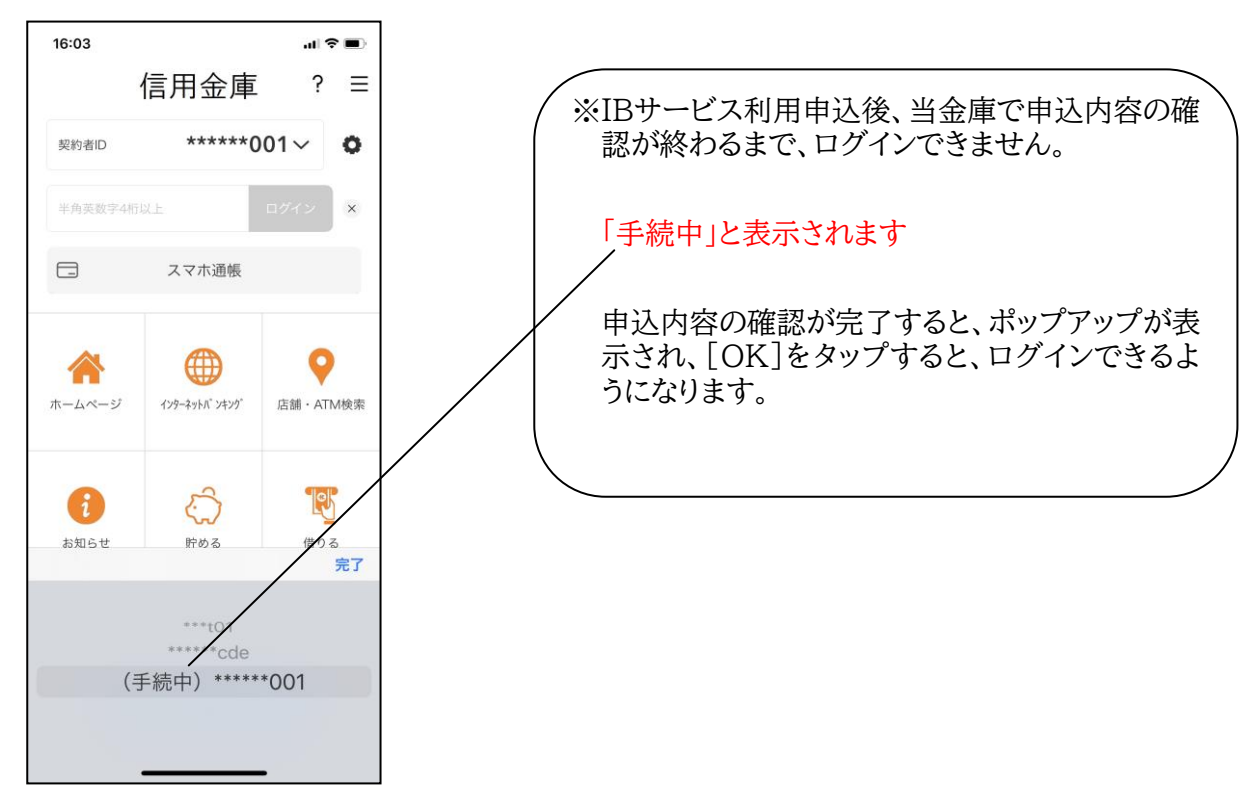

6.アプリパスコードを登録する ※ 初回登録時のみ

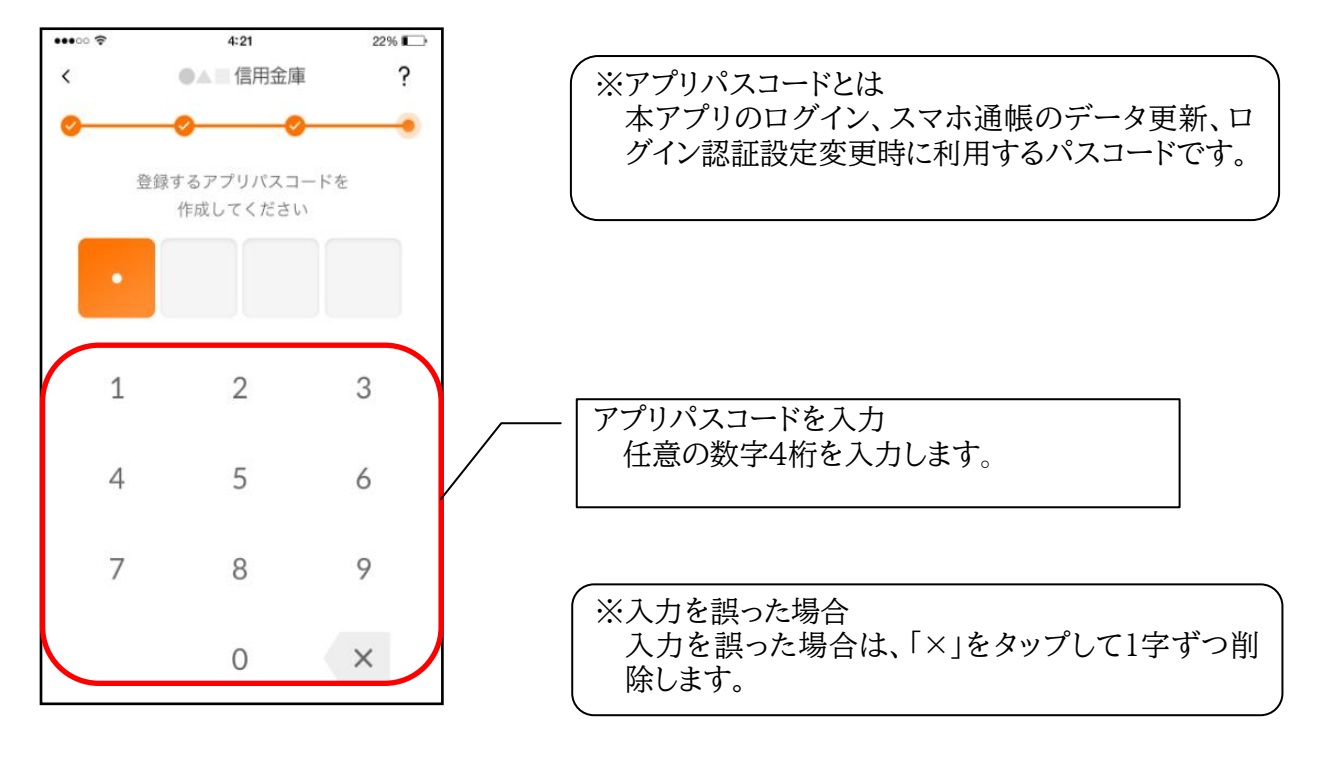

7.アプリパスコードを再入力する ※ 初回登録時のみ

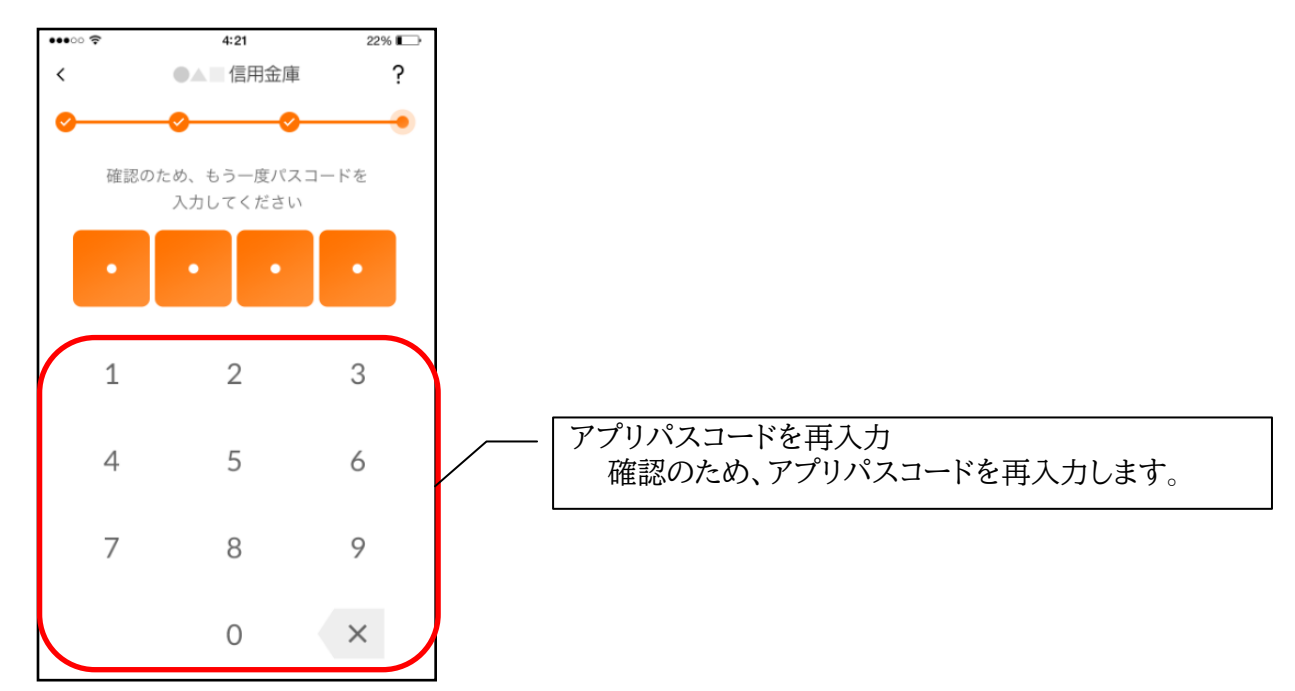

〃アプリパスコードを入力すると完了メッセージが表示されますので、

[OK]をタップします。

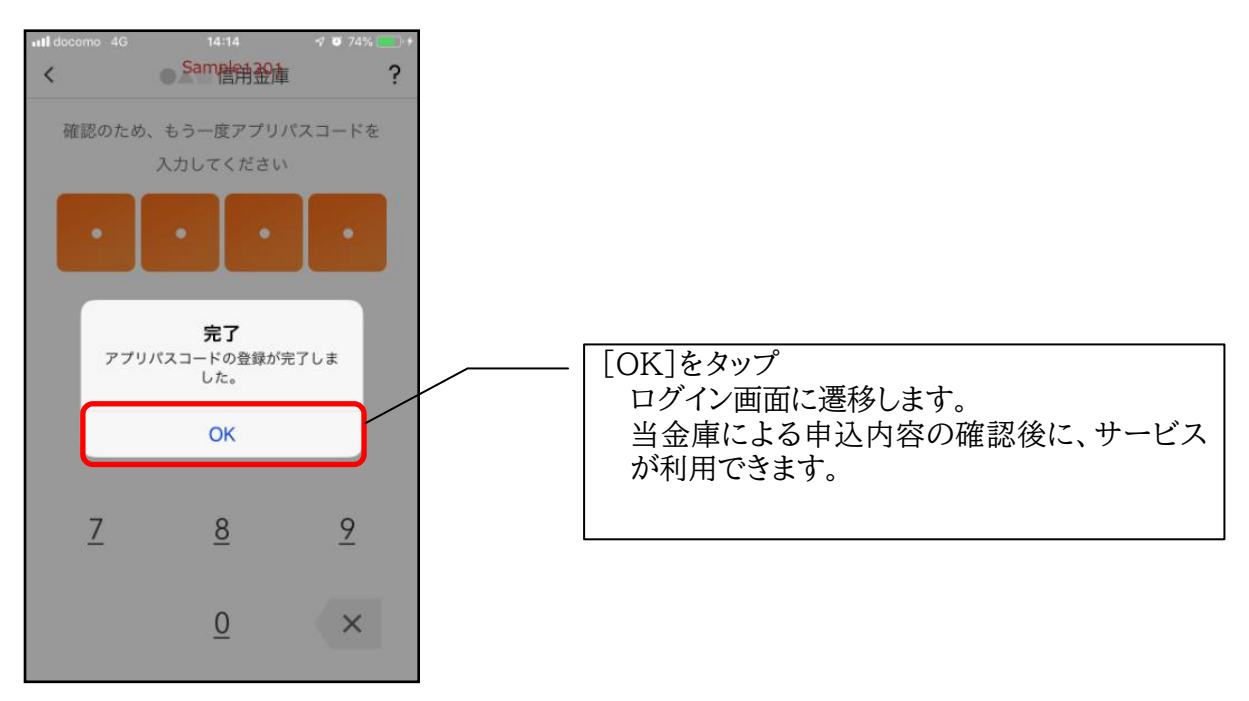